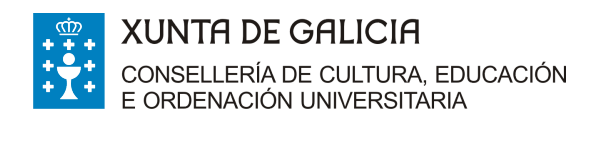

EASD Ramón Falcón<br>Paseo dos Estudantes, S/N. Montirón LUGO<br>CP 27002 LUGO<br>Tfno. 982220790, Fax 982251520<br>escola.arte.ramon.falcon@edu.xunta.es www.escoladeartelugo.com

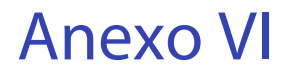

GUÍA MEIGA PARA USUARIOS Curso 2022/23

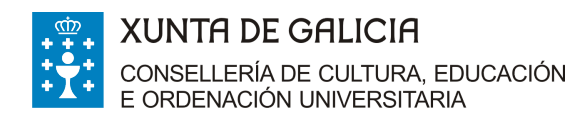

# CONSULTA CATÁLOGO

A biblioteca da escola pertence a Rede Meiga (Rede de bibliotecas de Galicia). Na Rede Meiga hai bibliotecas públicas municipais, bibliotecas de centros de ensino, de fundacións, de museos, dalgunhas institucións públicas e privadas….

Todo o catálogo da biblioteca pódese consultar dende o acceso disponible na web do centro ou ben a través da páxina web do Proxecto Meiga, no que se facilita o acceso online á Rede de Bibliotecas de Galicia.

Se queremos consultar o catálogo da biblioteca, imos ir á páxina da Rede de Bibliotecas de Galicia.

A dirección é:

http://www.opacmeiga.rbgalicia.org/

Pero para atopalo con facilidade, abonda con que no buscador de Google poñamos: Proxecto Meiga

Unha vez que entremos, imos poder a acceder a todas as bibliotecas que pertenzan a esta Rede.

O que nos interesa a nós é acceder á biblioteca do noso centro. Seleccionamos provincia, comarca, concello, o tipo de biblioteca que queremos consultar (Centros de Ensino), a biblioteca do noso centro e entramos na biblioteca.

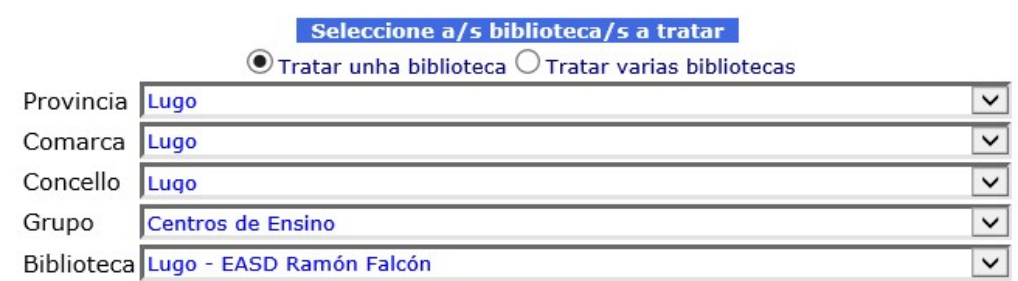

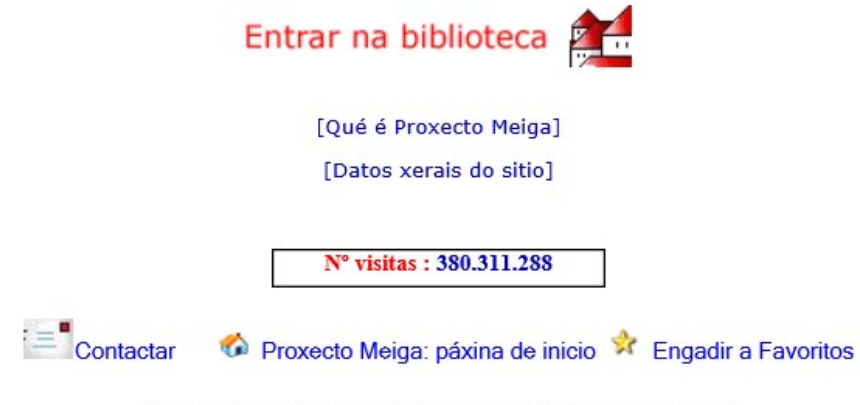

© Consellería de Cultura, Educación e Ordenación Universitaria

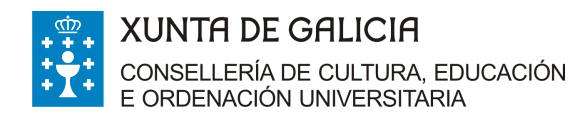

Unha vez que entramos na nosa biblioteca, podemos decidir facer unha procura Simple ou unha Avanzada.

Imos ver primeiro a SIMPLE e logo a AVANZADA.

## A-PROCURA SIMPLE

Temos 3 posibilidades: buscar por Lista alfabética, Frase ou texto ou Frase exacta. En cada unha delas podemos optar por Título, Autor, Materia, CDU, etc… O que a nós vainos a resultar práctico é buscar polo Título ou polo Autor. Imos ver a diferenza entre cada posibilidade de procura.

Antes de nada, tedes que saber que non fai falta poñer maiúsculas nin acentos. É indiferente.

1-Lista alfabética:

É como buscar nun dicionario. Atopa os termos buscados, se existen, mostrando desde o termo que se busca en diante, ordenados alfabéticamente.

Se buscamos por Título hai que saber exactamente como empeza o título da obra (sen artigo inicial).

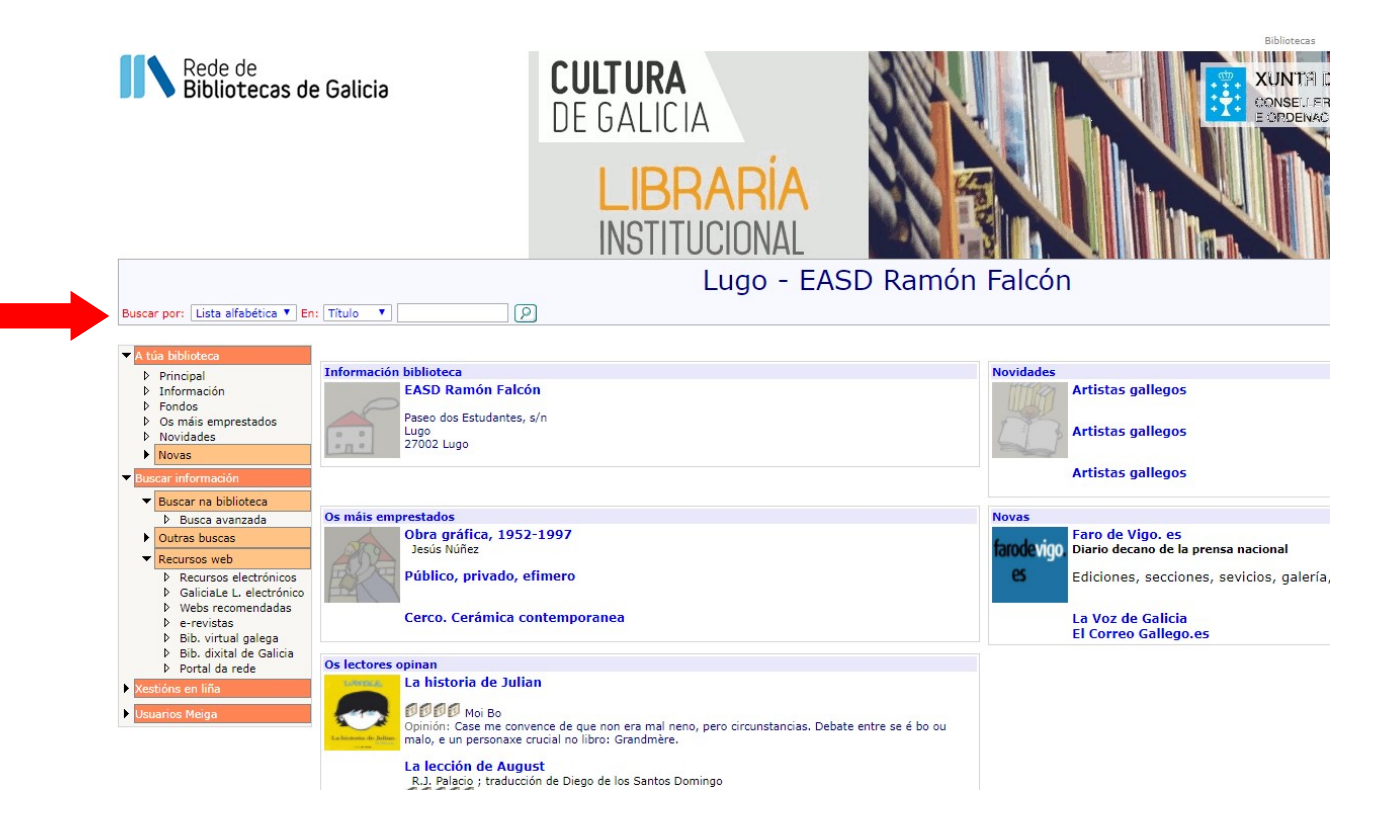

Se buscamos polo Autor, introdúcese só o apelido.

#### 2-Frase ou texto:

Busca todo aquilo que coincida co texto introducido, por pequeno que sexa. Basta con introducir un termo parcial de procura e localizará todas as coincidencias con ese termo parcial. Pode ser parte dunha palabra.

Se buscamos por Título: É unha boa opción se coñecemos parte do título, pero coñecemos unha palabra significativa, aínda que non sexa exacta.

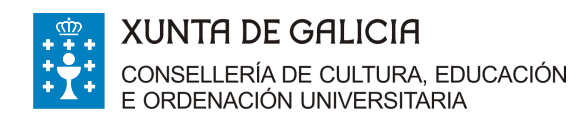

### 3-Frase exacta:

É máis restritiva, dá menos resultados pero máis exactos. Busca coincidencias exactas co termo ou termos de procura introducidos. É dicir: hai que introducir os termos exactos e no mesmo orde.

Se buscamos por Título, teño que introducir algunha palabra ou palabras do mesmo e na orde correcta.

Se buscamos por Autor, poñemos un dos apelidos, pero completo. Ou, se poñemos os dous, na orde correcta.

#### B-PROCURA AVANZADA

Para acceder á procura avanzada farase clic na ligazón que hai na barra lateral esquerda.

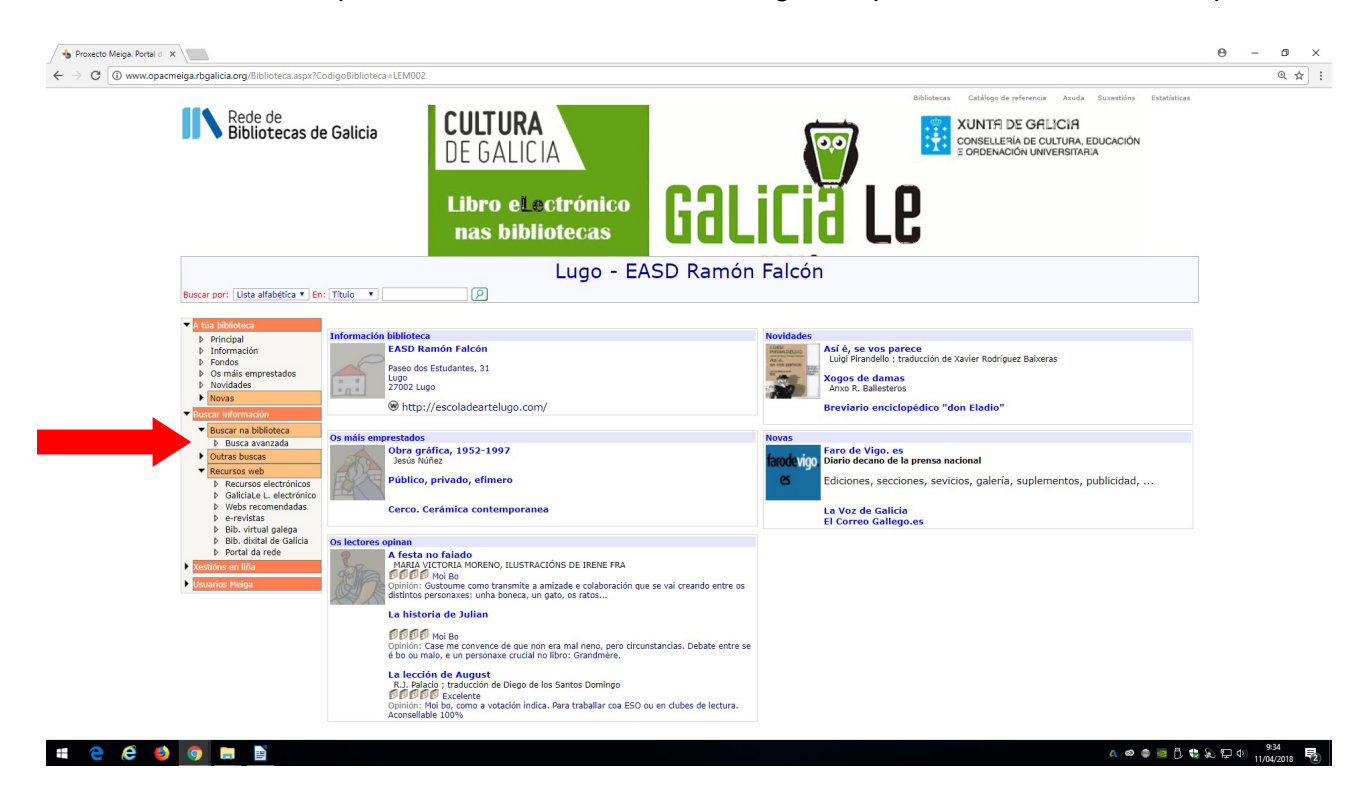

Esta procura permite realizar consultas por varios campos (por exemplo, autor e título simultáneamente) e dentro de cada campo pódense introducir varios termos. As opcións de procura que nos interesan son Autor e Título.

1-Autor: Se buscamos por Autor, as posibilidades son:

- -Todos os termos
- -Algúns termos
- -Procura exacta
- -Comeza por

Todos os termos:

Devolve os resultados nos que aparezan todos os termos de procura, non importa a orde. Exemplos: García Lorca ou Lorca García.

(aquí pódense introducir nomes propios). Aparecerán os libros cuxos autores correspondan cos dous termos que introducín.

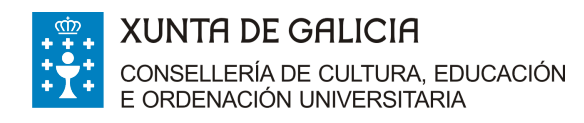

Algún termo:

Devolve os resultados nos que apareza algún dos termos de procura. Exemplo: Se busco García Lorca apareceranme os libros cuxos autores se apelidan García, Lorca ou García Lorca

Procura exacta:

Devolve os resultados en que aparezan todos os termos de procura e no mesmo orde. Aquí a orde é importante.

Exemplo: García Lorca aparece, pero non Lorca García

Comeza por:

É unha procura pouco práctica para autores.

2-Título: As opcións de procura son as mesmas e funcionan da mesma forma.

Por exemplo:

Imos buscar de diferentes formas a novela A cidade dos prodixios.

Todos os termos:

Se busco así A cidade dos prodixios, podo buscar por "cidade prodixios" ou "prodixios cidade". Apareceranme só as obras que teñan eses dous termos no seu título.

Algún termo: Para buscar a mesma obra, se introduzo "cidade prodixios" ou "prodixios cidade" aparecerán todas as obras que teñan no título as palabras "cidade" ou "prodixios" ou tanto "cidade" como "prodixios".

Procura exacta:

Hai que poñer o título ou parte do título exacto. Podo buscar por "cidade dos prodixios" ou simplemente por "dos prodixios".

Comeza por:

É pouco práctico. Para atopar a obra debo introducir "cidade" ou mellor "cidade de os"

Procura combinada:

Dentro da procura avanzada é posible realizar procuras combinadas por dúas ou máis campos. É dicir, podemos buscar por Título e por Autor simultaneamente

Para localizar o libro na biblioteca haberá que guiarse pola clave de localización que se indica no resultado de búsqueda e que está rotulada nas vitrinas que lle corresponde.

Por exemplo: Localización: DIN TEO/BEN/his Atoparase en:

> A sección DESEÑO DE INTERIORES indicado na parte superior das vitrinas correspondentes, nos estantes de DIN TEO rotulado na vitrina correspondente a DESEÑO DE INTERIORES - TEORÍA.

Dentro de cada sección e apartado os libros están por orde alfabética de autor BEN (sempre en maiúscula) e o título his (sempre en minúscula).

Finalmente consulta a súa localización en sala nos planos dispoñibles no tablón da propia biblioteca ou na web da escola.